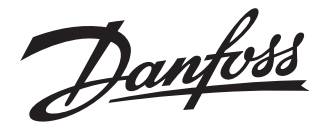

# **Installation Guide**

# **Danfoss Hydronic Controller** 5 or 10 outputs / 5 oder 10 Ausgänge

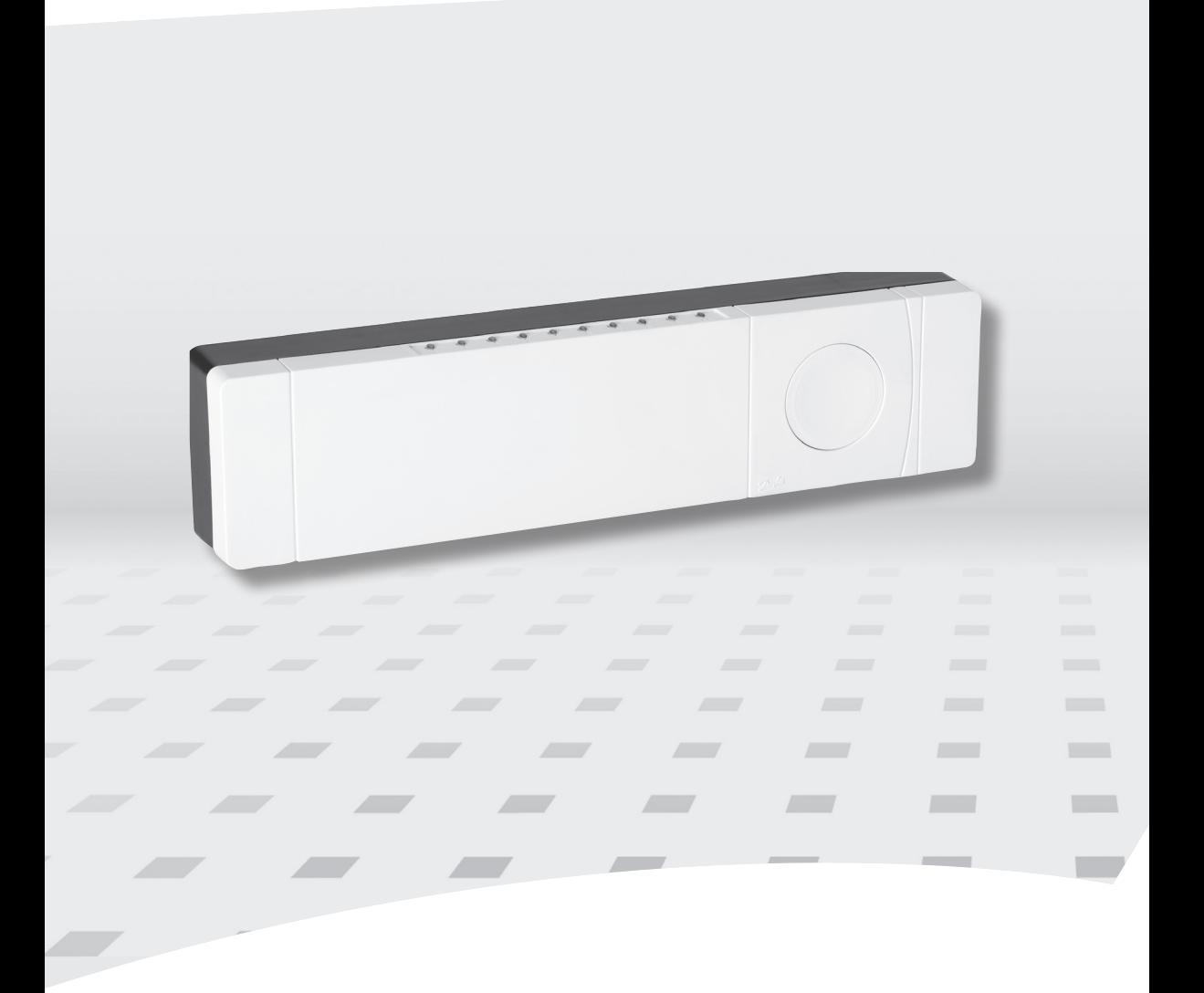

DANFOSS HEATING SOLUTIONS

Danfoss

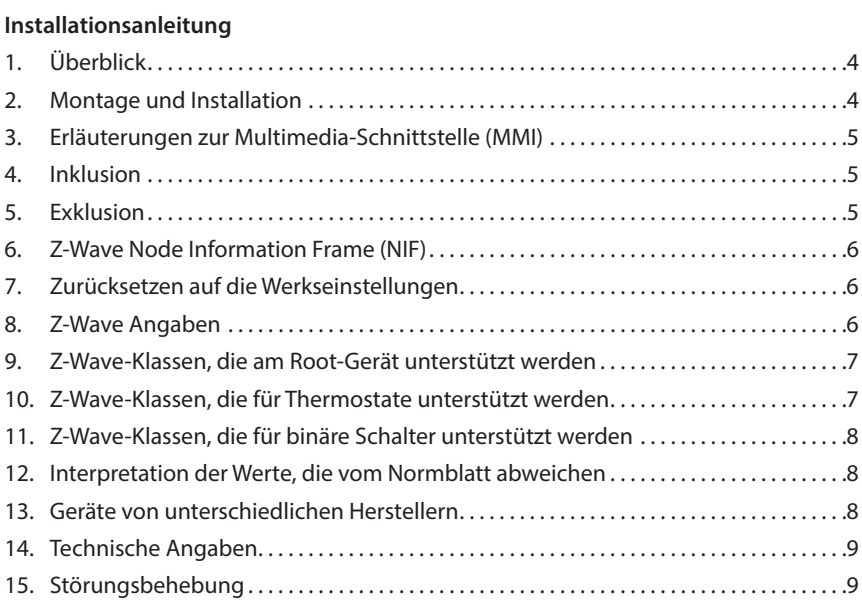

#### **Installation Guide**

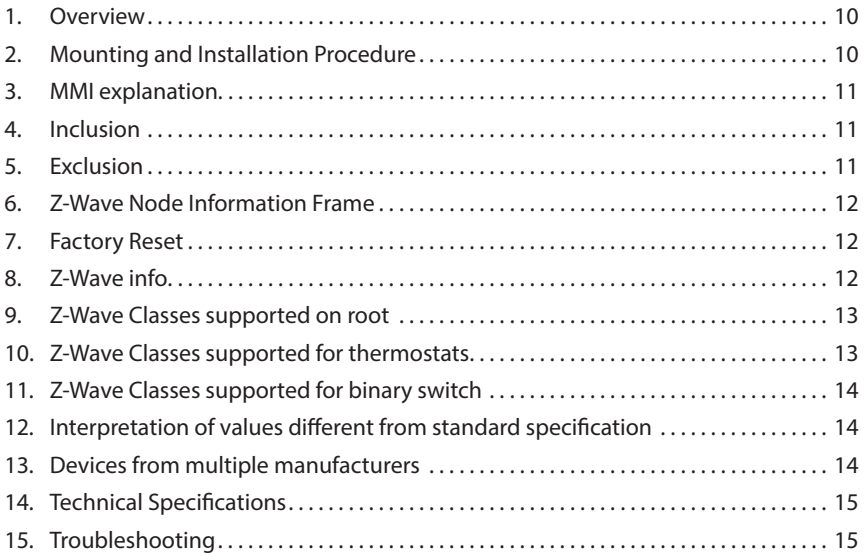

# **Danfoss Hydronic Controller**

#### **014G0205 – Danfoss HC-Z 014G0210 – Danfoss HC-Z**

5 Ausgänge 5 outputs

10 Ausgänge 10 outputs

**DE**

 $\overline{a}$ 

Danfoss

# **Installationsanleitung Danfoss Hydronic Controller**

# **1. Überblick**

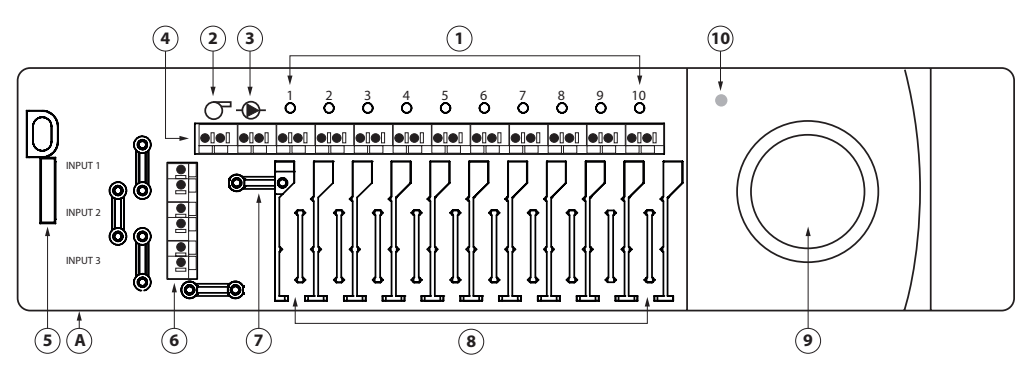

- **1.**  Ausgangs-LEDs
- **2.** Kessel-Relais
- **3.** Pumpenrelais
- **4.** Ausgänge
- **5.** Entriegelungsknopf der Vorderabdeckung
- **7.** Kabelbefestigung für Relais **8.** Kabelbefestigung für Ausgänge
- **9.** Installationstaste
- **10.** Power-LED
- **A.** Externer Antennenanschluss

**6.** Eingänge

# **2. Montage und Installation**

#### **2.1 Danfoss Hydronic Controller**

Montieren Sie den Danfoss Hydronic Controller horizontal aufrecht.

**Montage**  Entfernen Sie die Vorder- und Seitenabdeckungen.

**an Wand:** Montieren Sie den Controller mit Schrauben und Dübeln.

**Montage mit Hutschiene:**

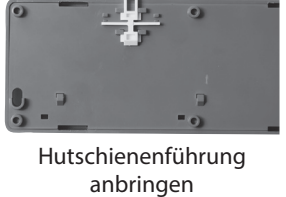

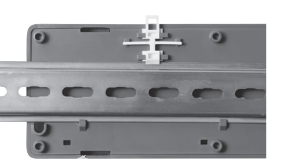

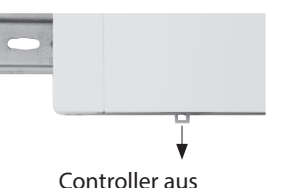

Hutschiene einrasten lassen

der Hutschiene entfernen

*Wichtig! Führen Sie die Installation des Danfoss Hydronic Controllers wie unten beschrieben vollständig durch, bevor Sie ihn an eine 230V-Stromquelle anschließen!*

#### **2.2 24 Volt Aktoren**

- Schließen Sie die zwei Aktor-Kabel an den Ausgang **(4)** an.
- Fixieren Sie das Kabel **(8)**.

*Hinweis! NC(Normally Closed = Öffner)-Konfiguration des Aktor-Ausgangs ist voreingestellt.*

#### **2.3 Relais für Pumpen- und Erhitzersteuerung**

- Schließen Sie die Kabel für die Pumpen- und Erhitzersteuerung an den jeweiligen Ausgang **(2/3)** an.
- Fixieren Sie das Kabel **(7)**.

*Hinweis! Die Pumpen- und Kesselrelais sind potenzialfreie Kontakte und können daher NICHT für eine direkte Stromversorgung verwendet werden. Die maximale Belastung beträgt 230 V und 8 A/2 A.*

#### **2.4 Verdrahtung**

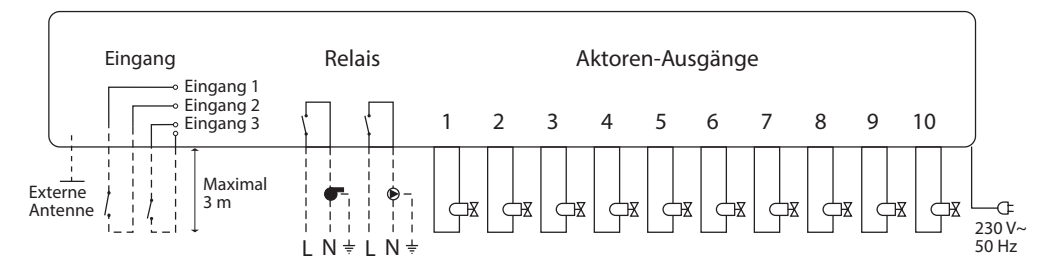

# **Installationsanleitung Danfoss Hydronic Controller**

# **2.5 Stromversorgung**

Schließen Sie alle Aktoren an, bevor Sie das Gerät an die Stromversorgung anschließen! Nachdem Sie alle Aktoren, Pumpen- und Erhitzersteuerungen sowie weitere Eingänge installiert haben, schließen Sie den Netzstecker des Danfoss Hydronic Controllers an eine 230V-Stromquelle an. *Hinweis! Falls der Netzstecker während der Installation vom Stromversorgungskabel getrennt wird, stellen Sie sicher, dass dieser gemäß den geltenden Richtlinien wieder angeschlossen wird.*

# **2.6 Externe Antenne** *(nicht im Lieferumfang enthalten)*

Eine externe Antenne wird als Verstärker eingesetzt, falls die Übertragung durch den Einsatz in einem großen Gebäude, schwere Konstruktionen oder Metallbarrieren verhindert wird, z. B. falls der Danfoss Hydronic Controller in einem Metallschrank oder -kasten installiert wird.

- Brechen Sie den Plastikstopfen über dem Antennenanschluss des Danfoss Hydronic Controllers ab.
- Schließen Sie die externe Antenne an **(A)**.
- Positionieren Sie die Antenne auf der anderen Seite des Übertragungshindernisses.

*Externe Antenne: Danfoss CF-EA, Artikelnummer 088U0250.*

# **2.7 Zurücksetzen auf die Werkseinstellungen**

- Trennen Sie den Danfoss Hydronic Controller von der Stromversorgung.
- Warten Sie bis die grüne LED erlischt.
- Drücken Sie die Installationstaste **(9)** und halten Sie diese gedrückt.
- Schließen Sie die Stromversorgung wieder an, während Sie die Installationstaste gedrückt halten.
- Lassen Sie die Taste los, sobald die Power-LED **(10)** leuchtet.

# **3. Erläuterungen zur Multimedia-Schnittstelle (MMI)**

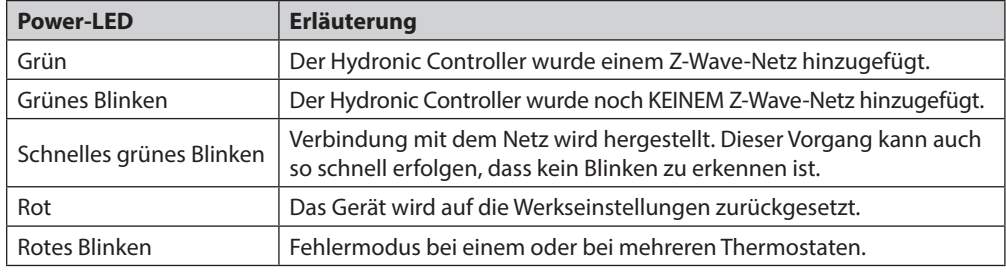

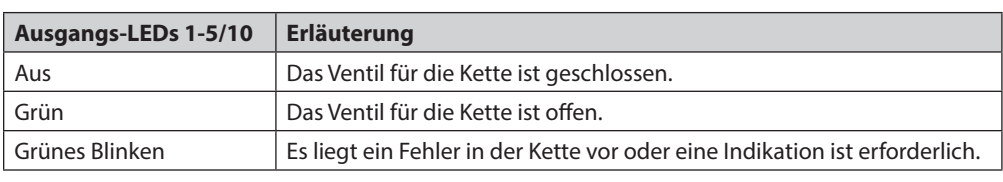

# **4. Inklusion**

Um einen Hydronic Controller einem Z-Wave-Netz hinzuzufügen (Inklusion), gehen Sie wie folgt vor:

- Stellen Sie sicher, dass die MMI des Hydronic Controllers "Not included" anzeigt.
- Aktivieren Sie "Inclusion" auf Ihrem Z-Wave-Controller.
- Drücken Sie die Taste am Hydronic Controller.
- Prüfen Sie, ob die MMI des Hydronic Controllers nun "Included" anzeigt.

# **5. Exklusion**

Es gibt zwei Möglichkeiten das Gerät von einem Netz zu entfernen (Exklusion):

# **1. Vom Z-Wave-Controller aus**

- Stellen Sie sicher, dass die MMI des Hydronic Controllers "Included" anzeigt. Die "Fault"-Anzeige umfasst auch "Included".
- Aktivieren Sie "Exclusion" auf Ihrem Z-Wave-Controller.
- Drücken Sie die Taste am Hydronic Controller.
- Prüfen Sie, ob die MMI des Hydronic Controllers nun "Not included" anzeigt.

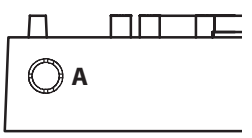

**DE**

Danfoss

# **Installationsanleitung Danfoss Hydronic Controller**

#### **2. Vom Hydronic Controller durch Zurücksetzen auf die Werkseinstellungen aus**

- Stellen Sie sicher, dass die MMI des Hydronic Controllers "Included" oder "Fault" anzeigt.
- Trennen Sie den Hydronic Controller von der Stromversorgung.
- Warten Sie 15 Sekunden.
- Halten Sie die Taste gedrückt, während Sie das Gerät an die Stromversorgung anschließen. Die LED wird ROT leuchten, während das Gerät von Netz entfernt wird.
- Prüfen Sie, ob die Multimedia-Schnittstelle des Hydronic Controllers nun "Not included" anzeigt.

# **6. Z-Wave Node Information Frame (NIF)**

Bei jeder Betätigung der Taste am Hydronic Controller wird ein NIF geschickt, falls der Hydronic Controller nicht gerade einem Netz hinzugefügt oder von einem Netz entfernt wird.

#### **7. Zurücksetzen auf die Werkseinstellungen**

Bei Bedarf kann der Hydronic Controller auf die Werkseinstellungen zurückgesetzt werden. Dadurch wird der Hydronic Controller von einem Netz entfernt, falls er einem Netz bereits hinzugefügt wurde.

**Vorgehensweise:**

- Trennen Sie den Hydronic Controller von der Stromversorgung.
- Warten Sie 15 Sekunden.
- Halten Sie die Taste gedrückt, während Sie das Gerät an die Stromversorgung anschließen. Die LED wird ROT leuchten, während das Gerät von Netz entfernt wird.

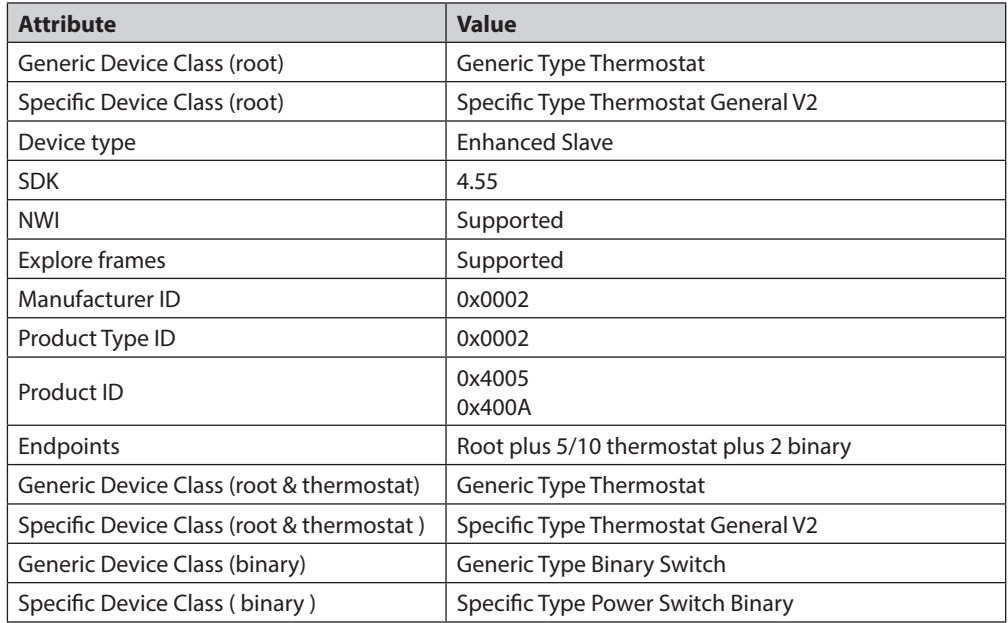

#### **8. Z-Wave Angaben**

**DE**

# **Installationsanleitung Danfoss Hydronic Controller**

# **9. Z-Wave-Klassen, die am Root-Gerät unterstützt werden**

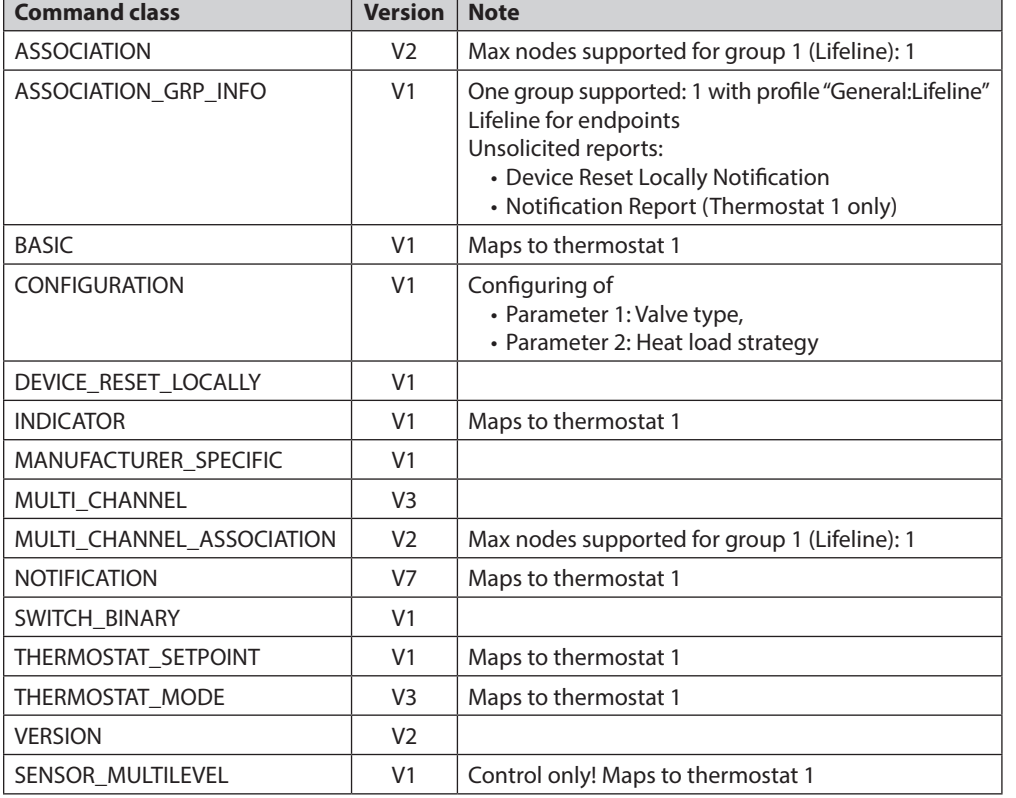

# **10. Z-Wave-Klassen, die für Thermostate unterstützt werden**

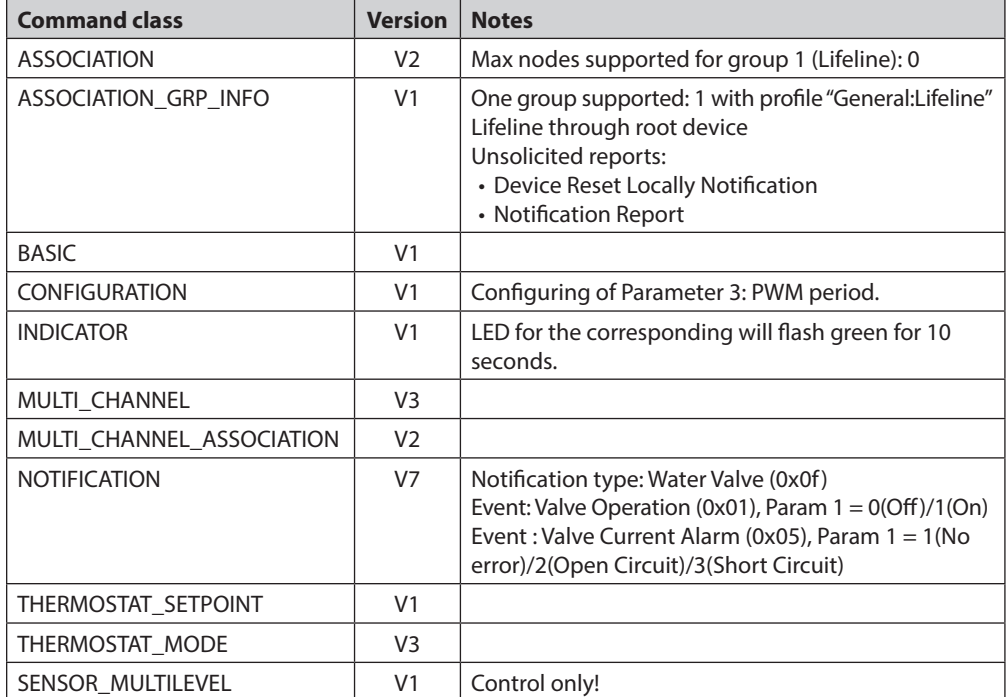

#### **11. Z-Wave-Klassen, die für binäre Schalter unterstützt werden**

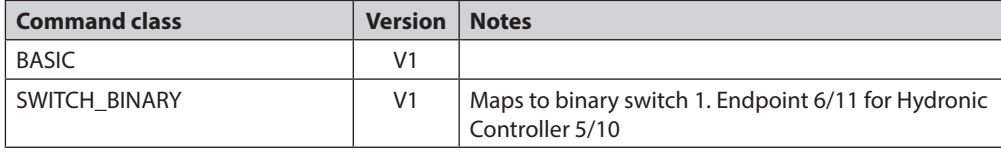

#### **12. Interpretation der Werte, die vom Normblatt abweichen**

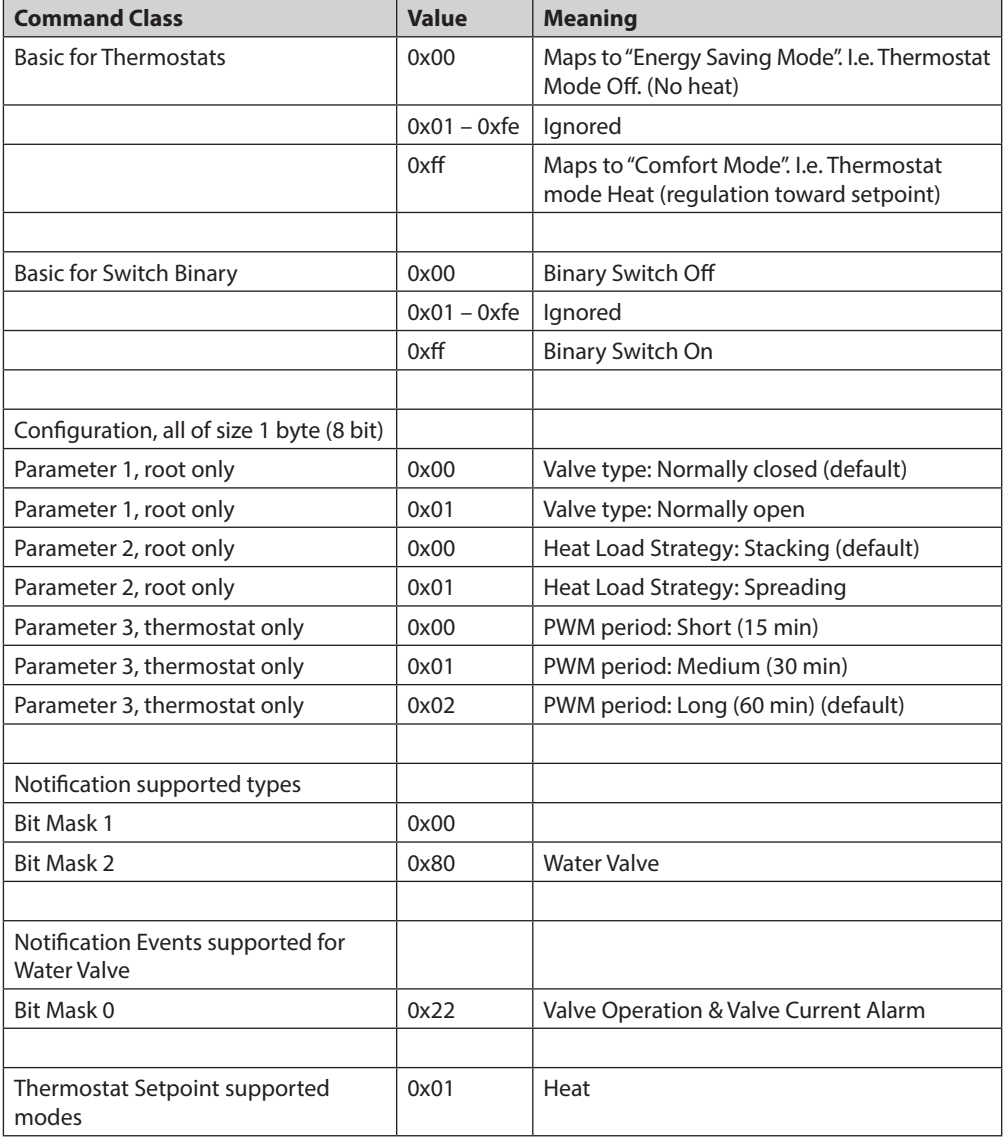

#### **13. Geräte von unterschiedlichen Herstellern**

Dieses Produkt kann jedem beliebigen Z-Wave-Netz hinzugefügt werden und kann mit anderen Z-Wave-zertifizierten Geräten von anderen Herstellern und/oder mit anderen Anwendungen betrieben werden. Alle Knoten, die innerhalb des Netzes ohne Batterien betrieben werden, werden unabhängig vom Hersteller als Verstärker eingesetzt, um die Zuverlässigkeit des Netzes zu erhöhen.

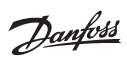

**DE**

# **Installationsanleitung Danfoss Hydronic Controller**

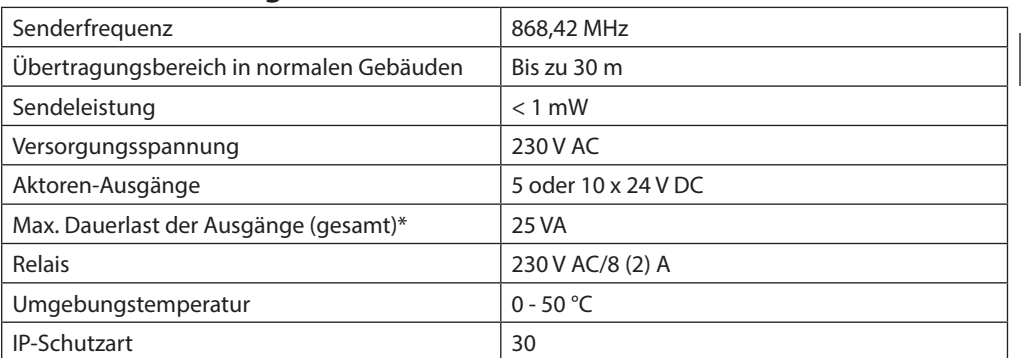

# **14. Technische Angaben**

*\*Hinweis! Um Überlast am Ausgang zu vermeiden, empfehlen wir 2W-Aktoren.*

### **15. Störungsbehebung**

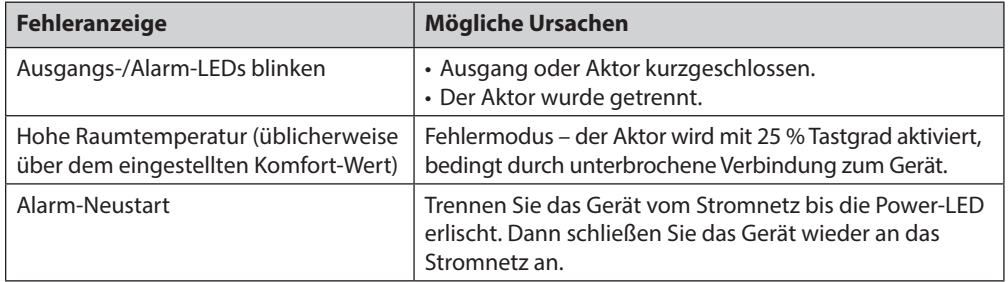

#### **1. Overview**

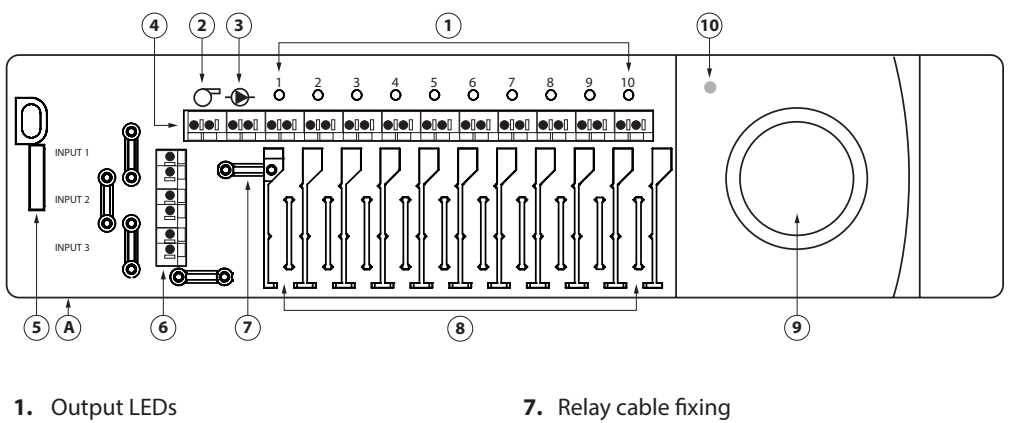

- **2.** Boiler relay
- **3.** Pump relay
- **4.** Output connections
- **5.** Front cover release
- **6.** Input connections (not used)
- 
- **8.** Output cable fixing
- **9.** Install button
- **10.** Power LED
- **A.** External antenna connection

# **2. Mounting and Installation Procedure**

#### **2.1 Danfoss Hydronic Controller**

Mount the Danfoss Hydronic Controller in an horizontal upright position.

- Wall: Remove the front and side covers. Mount with screws and wall plugs.
- **DIN-rail:**

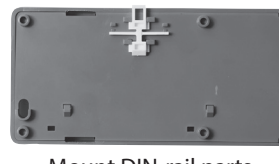

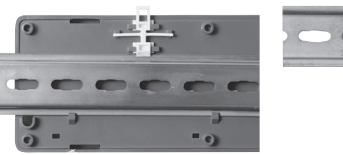

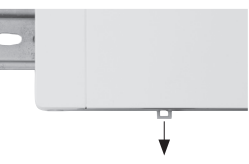

Danfoss

Mount DIN-rail parts Click on DIN-rail Click Release from DIN-rail

*Important! Complete all the installations on the Danfoss Hydronic Controller as described below, before connecting to a 230 V power supply!*

#### **2.2 24 V Actuators**

- Connect the two actuator wires to an output (**4**).
- Fix the cable (**8**).

*Note! NC (normally closed) actuator output configuration is default.*

#### **2.3 Relays for Pump and Boiler Control**

- Connect wires for pump and boiler controls to their respective output (**2/3**).
- Fix the cable (**7**).

*Note! The relays for pump and boiler are potential free contacts and can therefore NOT be used as direct power supply. Max. load is 230 V and 8 A/2 A*

#### **2.4 Wiring**

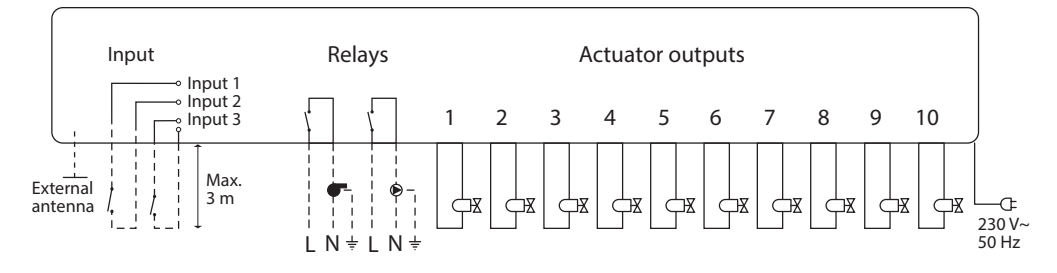

Danfoss

# **Installation Guide Danfoss Hydronic Controller**

#### **2.5 Power Supply**

Connect all actuators before mains powering the unit!

Then, connect the Danfoss Hydronic Controller power supply plug to a 230 V power supply, when all actuators, pump and boiler controls and other inputs are installed.

*Note! If the power supply plug is removed from the power supply cable during installation, ensure that the connection is made according to existing law/legislation.*

#### **2.6 External Antenna** *(not included)*

An external antenna is installed as diverter, when the transmission is disrupted through a large building, heavy construction or metal barrier, e.g. if the Danfoss Hydronic Controller is located in a metal cabinet/box.

- Break off the plastic tap over the antenna connection on the Danfoss Hydronic Controller.
- Connect the external antenna (**A**).
- Place the antenna on the other side of the transmission barrier away from the Danfoss Hydronic Controller.

*External antenna: Danfoss CF-EA, order no. 088U0250.*

#### **2.7 Factory reset**

- Disconnect the power supply for the Danfoss Hydronic Controller.
- Wait for green LED to turn off.
- Press and hold the Install button (**9**).
- While holding the Install button, reconnect the power supply.
- Release the Install button, when the Power LED (**10**) is on.

#### **3. MMI explanation**

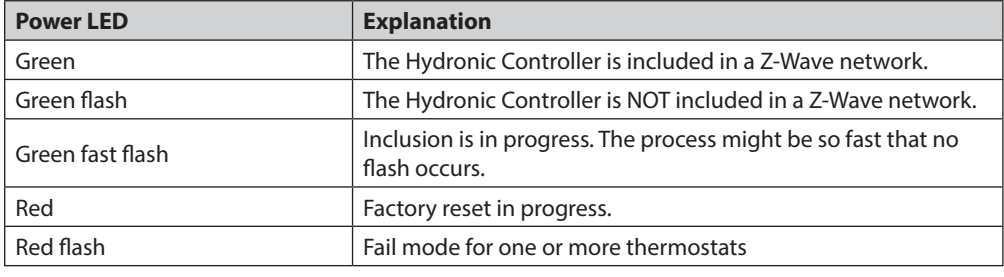

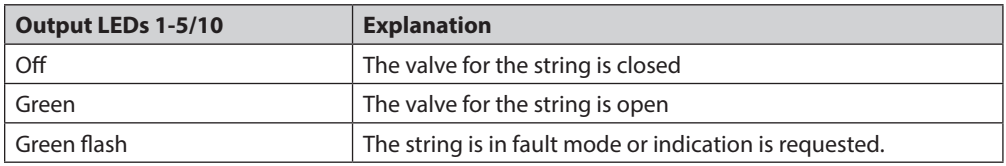

#### **4. Inclusion**

To include the Hydronic Controller in Z-Wave follow the procedure:

- Verify Hydronic Controller indicates "not included" on the MMI.
- Activate "Inclusion" on the Z-Wave controller.
- Press the button on the Hydronic Controller
- Observe Hydronic Controller indicate included on the MMI

#### **5. Exclusion**

Exclusion can be done in two ways:

#### **1. Initiated from the Controller**

- Verify Hydronic Controller indicate "Included" on the MMI. "Fault" indication also covers "Included".
- Activate "Exclusion" on the controller
- Press the button the Hydronic Controller
- Observe Hydronic Controller indicate not included in a network on the MMI

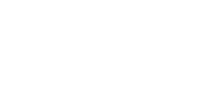

nn T

**A**

**GB**

Danfoss

#### **Installation Guide Danfoss Hydronic Controller**

#### **2. Initiated from the Hydronic Controller by a factory reset to default**

- Verify theHydronic Controller indicate "Included" or "Fault" on the MMI
- Remove the mains power from the Hydronic Controller
- Wait for 15 seconds.
- Press and hold the button while applying mains power. LED will light RED while leaving network.
- Observe the Hydronic Controller indicate not included in a network on the MMI

## **6. Z-Wave Node Information Frame**

Each time the button is pressed the Hydronic Controller will send a NIF if not in a inclusion/exclusion process.

#### **7. Factory Reset**

The Hydronic Controller can be reset to factory defaults when suitable. This operation will get the Hydronic Controller to leave the Z-Wave network if included.

#### **Procedure:**

- Remove the mains power from the Hydronic Controller
- Wait for 15 seconds.
- Press and hold the button while applying mains power. LED will light RED while leaving network.

#### **8. Z-Wave info**

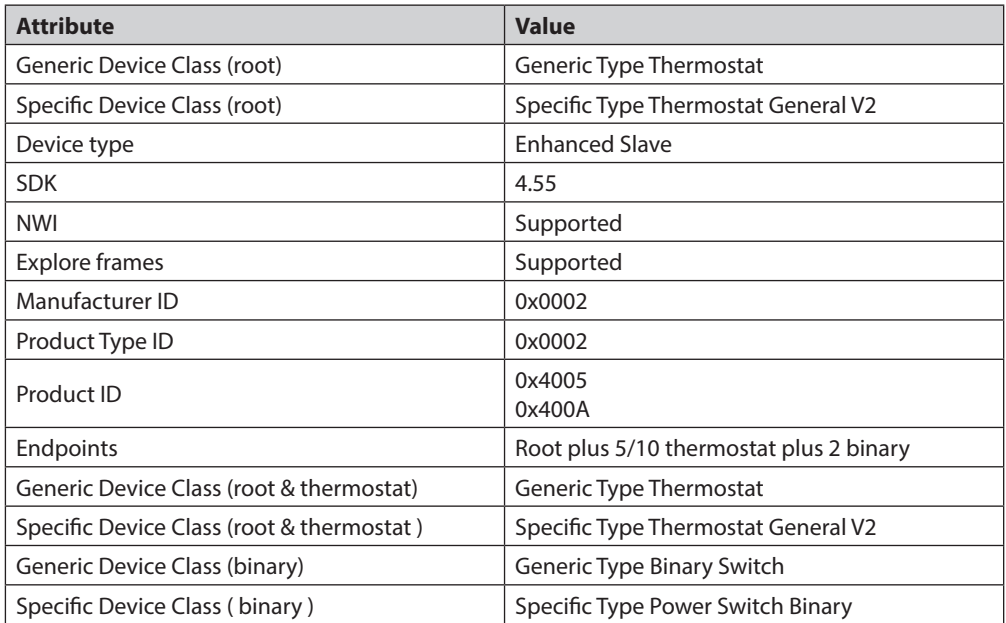

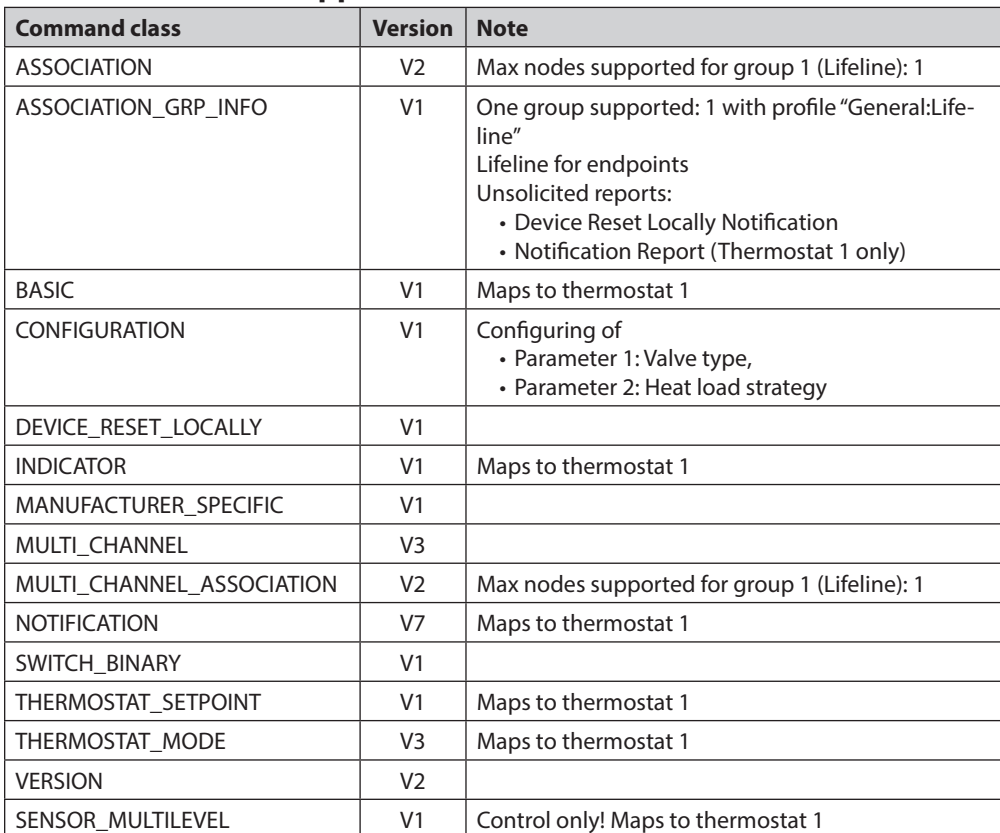

# **9. Z-Wave Classes supported on root**

# **10. Z-Wave Classes supported for thermostats**

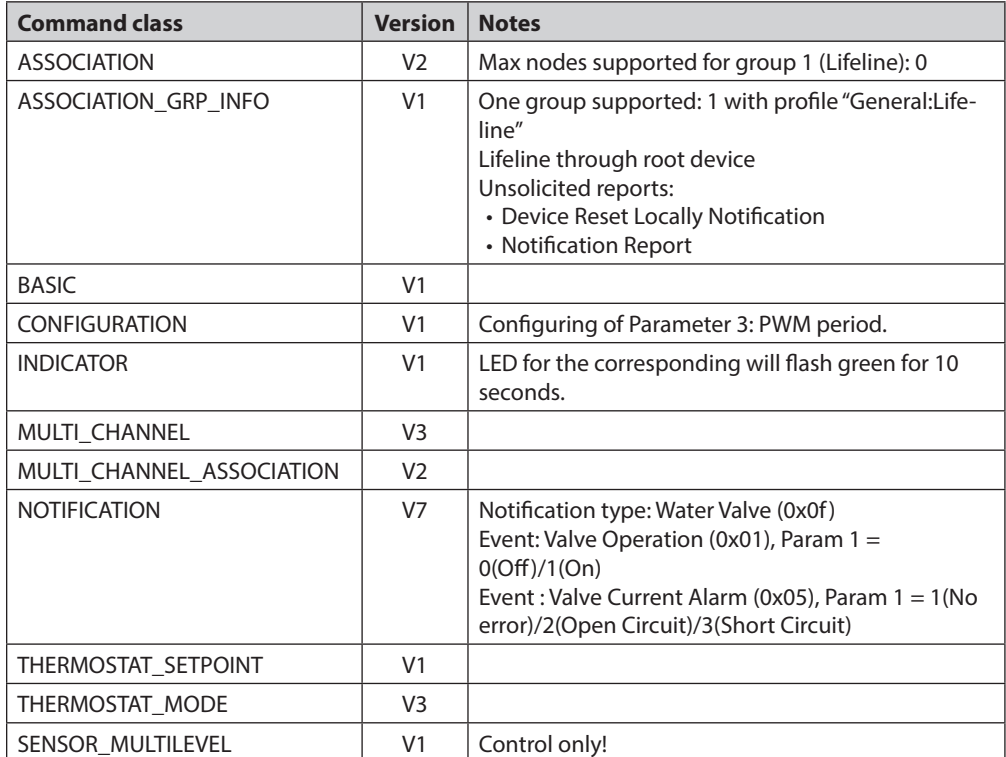

Danfoss

#### **11. Z-Wave Classes supported for binary switch**

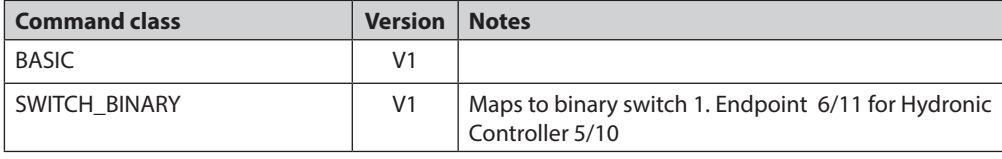

#### **12. Interpretation of values different from standard specification**

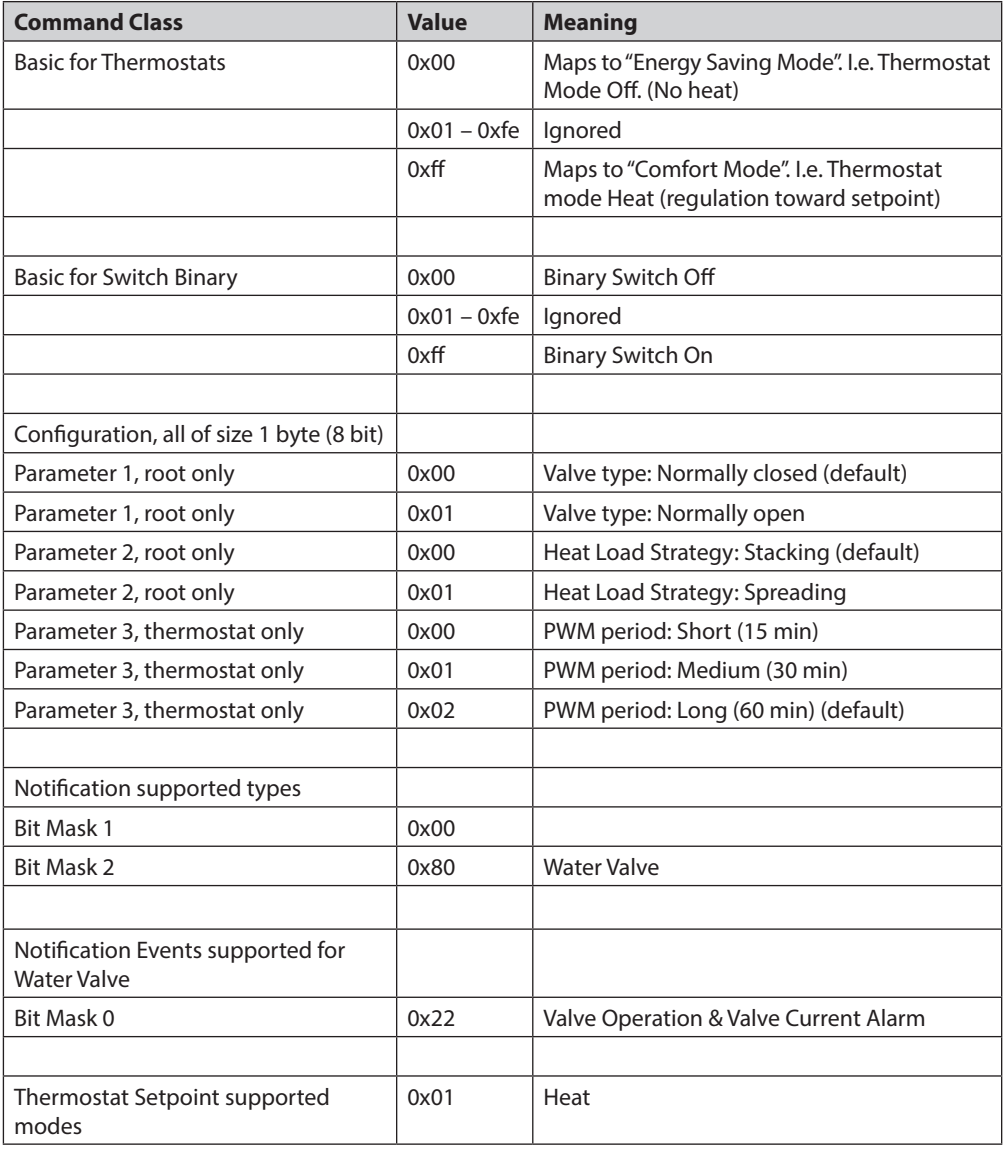

# **13. Devices from multiple manufacturers**

This product can be included and operated in any Z-Wave network with other Z-Wave certified devices from other manufacturers and/or other applications. All non-battery operated nodes within the network will act as repeaters regardless of vendor to increase reliability of the network.

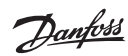

# **Installation Guide Danfoss Hydronic Controller**

# **14. Technical Specifications**

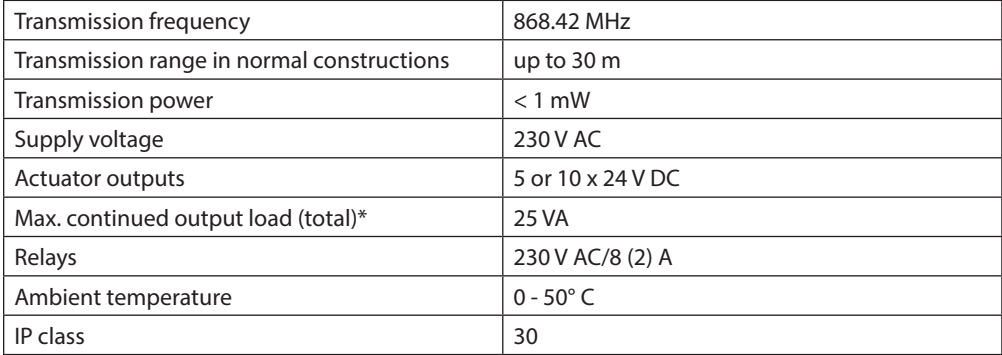

*\*Note! To avoid output overload we recommend using 2 W actuators.*

#### **15. Troubleshooting**

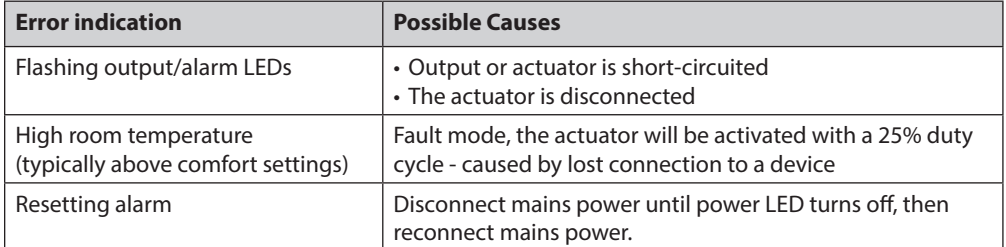

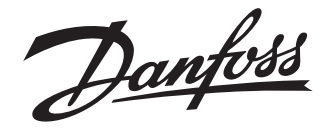

#### **Danfoss A/S Indoor Climate Solutions**

Ulvehavevej 61<br>7100 Vejle<br>Denmark<br>Fax: +45 7488 8500<br>Eax: +45 7488 8501<br>Email: heating.solutions@danfoss.com<br>www.heating.danfoss.com

.<br>Danfoss can accept no responsibility for possible errors in catalogues, brochures and other printed material. Danfoss reserves the right to alter its products without notice.This also applies to products<br>already on order